# 第4回 データフレームの基本操作 その2

平成 29 年 10 月 10 日

# **目 次**

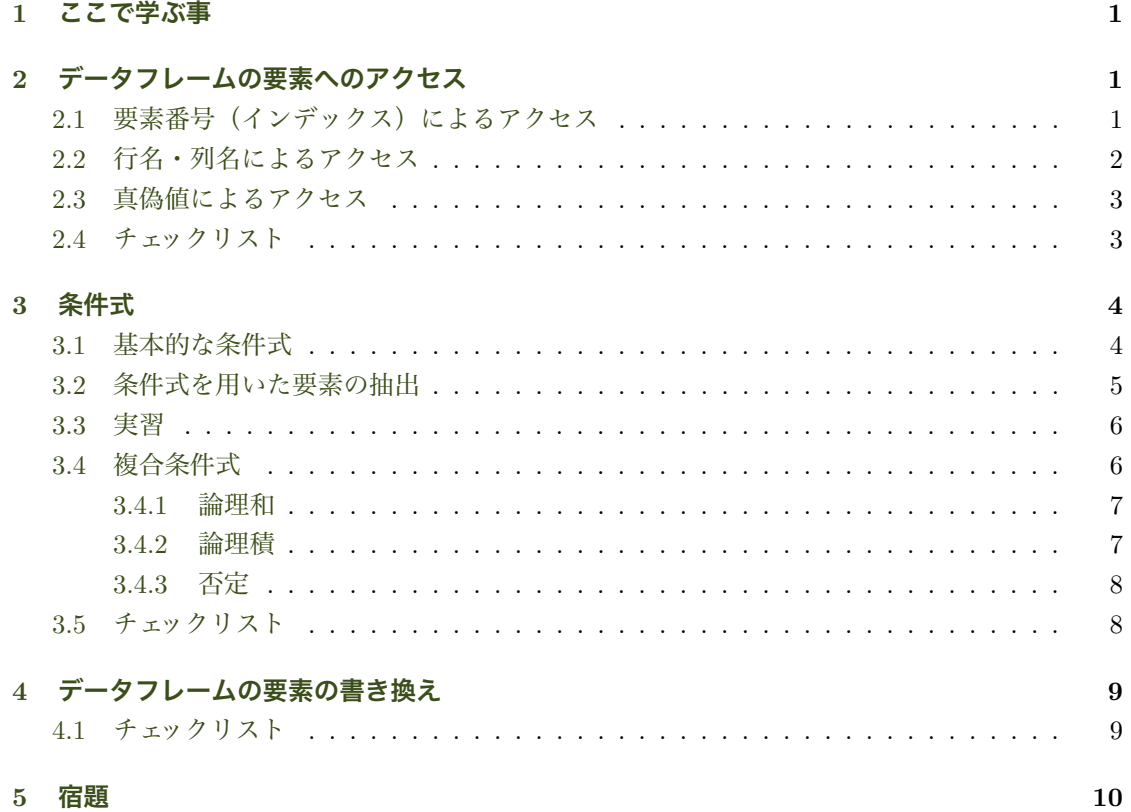

# **1 [こ](#page-9-0)こで学ぶ事**

- データフレームの要素へのアクセス方法
- <span id="page-0-0"></span>• データの条件抽出
- データフレームのデータの書き換え方法

# <span id="page-1-0"></span>**2 データフレームの要素へのアクセス**

プロンプトでデータフレームを代入した変数を評価すると,データフレーム全体が表示された. しかし何千ものデータを格納したデータフレーム全体を表示させるのは効率的ではない.大きな データセットの中身を確認する場合には,初めの数行を表示させたり,特定の列だけを表示させた りしたいであろう.各データの値を用いて計算する場合には,データフレーム内の要素に直接アク セスする必要がある.ここでは,データフレーム内のデータにアクセスする様々な方法を学ぶ.

#### <span id="page-1-1"></span>**2.1 要素番号(インデックス)によるアクセス**

● ベクトルの3番目の要素にアクセスするとき [3] と書いた. データフレームの3行2列目に

アクセスするには ちょうしょう し書く.

- ブラケット [] による要素の指定方法は
- どちらかのインデックスだけ指定することにより、行,または,列だけを抽出することもで きる.

- > personal https://www.facebook.com/induct/section-section-section-section-section-section-section-section-名前 身長 体重 年齢 性別 出身地 ID1 山田太郎 173.5 66 19 男 福岡県 ID2 西南花子 166.4 58 20 女 鹿児島県 ID3 市東治子 168.0 NA 18 女 千葉県 ID4 三宅信二 170.3 81 20 男 岡山県 ID5 山村英二 169.0 61 23 男 福岡県 ID6 平野康介 159.0 63 20 男 神奈川県 > personal [3, 2] <br>
→ personal [3, 2] <br>
→ the matrix of the matrix of the matrix of the matrix of the matrix of the matrix of the matrix of the matrix of the matrix of the matrix of the matrix of the matrix of the matrix [1] 168 - > personal[3, ] とのことのことについては、 # 3 行目だけを抽出 名前 身長 体重 年齢 性別 出身地 ID3 市東治子 168 NA 18 女 千葉県 > personal [ ,1] <br>
→ personal [ ,1] <br>
→ the manufacture in the manufacture in the manufacture in the manufacture in the manufacture in the manufacture in the manufacture in the manufacture in the manufacture in the manuf [1] "山田太郎" "西南花子" "市東治子" "三宅信二" "山村英二" "平野康介"

インデックスにベクトルを渡すことによって複数の行や列を抽出できる.

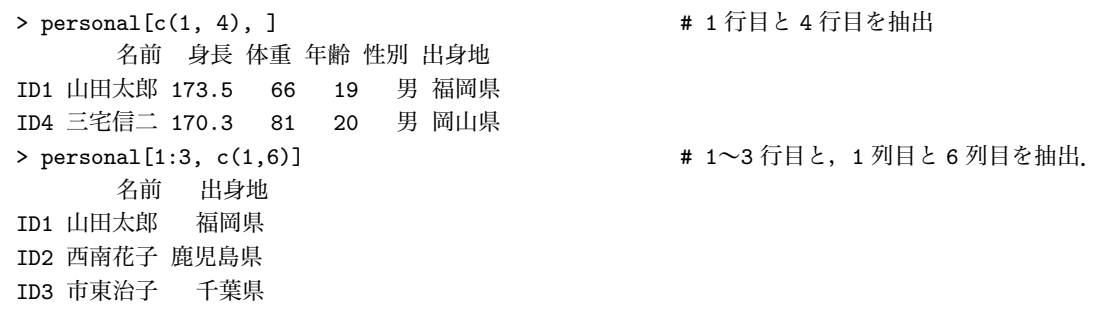

### <span id="page-2-0"></span>**2.2 行名・列名によるアクセス**

インデックス番号の代わりに,行名,列名を用いても同様にアクセスできる.上の例と同じデー タに行名,列名を用いてアクセスしてみる.

> personal ["ID3", "身長"] <br>
→ TID3」行の「身長」列を抽出 [1] 168 > personal["ID3", ] <br>
# 「ID3」行を抽出 名前 身長 体重 年齢 性別 出身地 ID3 市東治子 168 NA 18 女 千葉県 > personal[,"名前"] わかり 2002年 - 12002年 「名前」列を抽出 [1] "山田太郎" "西南花子" "市東治子" "三宅信二" "山村英二" "平野康介" > personal[c("ID1", "ID4"), ] <br>
# 「ID1」と「ID4」行を抽出 名前 身長 体重 年齢 性別 出身地 ID1 山田太郎 173.5 66 19 男 福岡県 ID4 三宅信二 170.3 81 20 男 岡山県 > personal [paste("ID", 1:3, sep=""), c("名前", "出身地"), ] 名前 出身地 ID1 山田太郎 福岡県 ID2 西南花子 鹿児島県 ID3 市東治子 千葉県

一つの列だけにアクセスする場合は,「\$」の後に列名を記述してアクセスできる. ただし列名を ダブルクォーテションで囲んではいけない.

> personal\$名前 オンディング # 列名はダブルクォーテションで囲まない! [1] "山田太郎" "西南花子" "市東治子" "三宅信二" "山村英二" "平野康介" > personal\$性別 [1] "男" "女" "女" "男" "男" "男"

## <span id="page-2-1"></span>**2.3 真偽値によるアクセス**

インデックス番号や行名,列名の代わりに,真偽値(TRUE, FALSE)を用いて抽出することもで きる. 真偽値のベクトルをブラケット [] に渡すと, TRUE の位置に対応する要素を抽出する. TRUE は T と書いても,FALSE は F と書いても同じ.

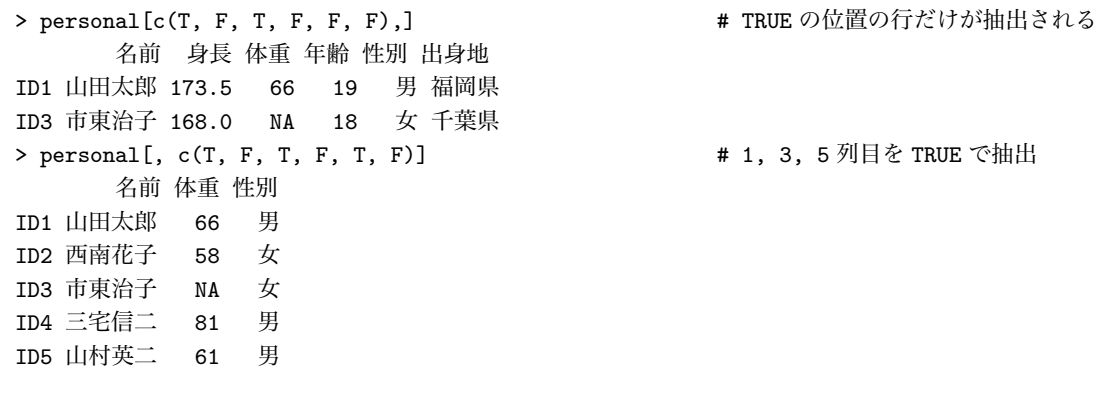

ID6 平野康介 63 男 > personal [c(T, F, T, F, F, F), c(T, F, T, F, T, F)] # 上の 2 つの条件を合わせる 名前 体重 性別 ID1 山田太郎 66 男 ID3 市東治子 NA 女

このように真偽値を用いて要素にアクセスする方法は アンチャング でも使える.

> a <- c("a", "b", "c", "d") > a[c(TRUE, FALSE, TRUE, FALSE)] [1] "a" "c"

## <span id="page-3-0"></span>**2.4 チェックリスト**

- データフレームの要素をインデックス番号で指定する方法.
- データフレームの要素を行名と列名で指定する方法.
- データフレームの行を抽出する2つの方法.
- データフレームの列を抽出する3つの方法.
- 真偽値を用いてデータフレームの要素を抽出する方法.

## <span id="page-3-1"></span>**3 条件式**

真偽値を用いて要素にアクセスする方法は,条件式を用いて要素を抽出したい場合に威力を発揮 する.まず条件式の使い方を学び,その後,ベクトルやデータフレームから条件にマッチするデー タを抽出する方法を学ぶ.

#### <span id="page-3-2"></span>**3.1 基本的な条件式**

まず基本的な条件判断を学ぼう.

[1] TRUE  $> 3 < 1$ [1] FALSE > 3 < 3 [1] FALSE  $> 3 \le 5$ [1] TRUE  $> 5 \le 3$ [1] FALSE  $> 3 \le 3$ 

> 3 > 1 # 大小関係の比較

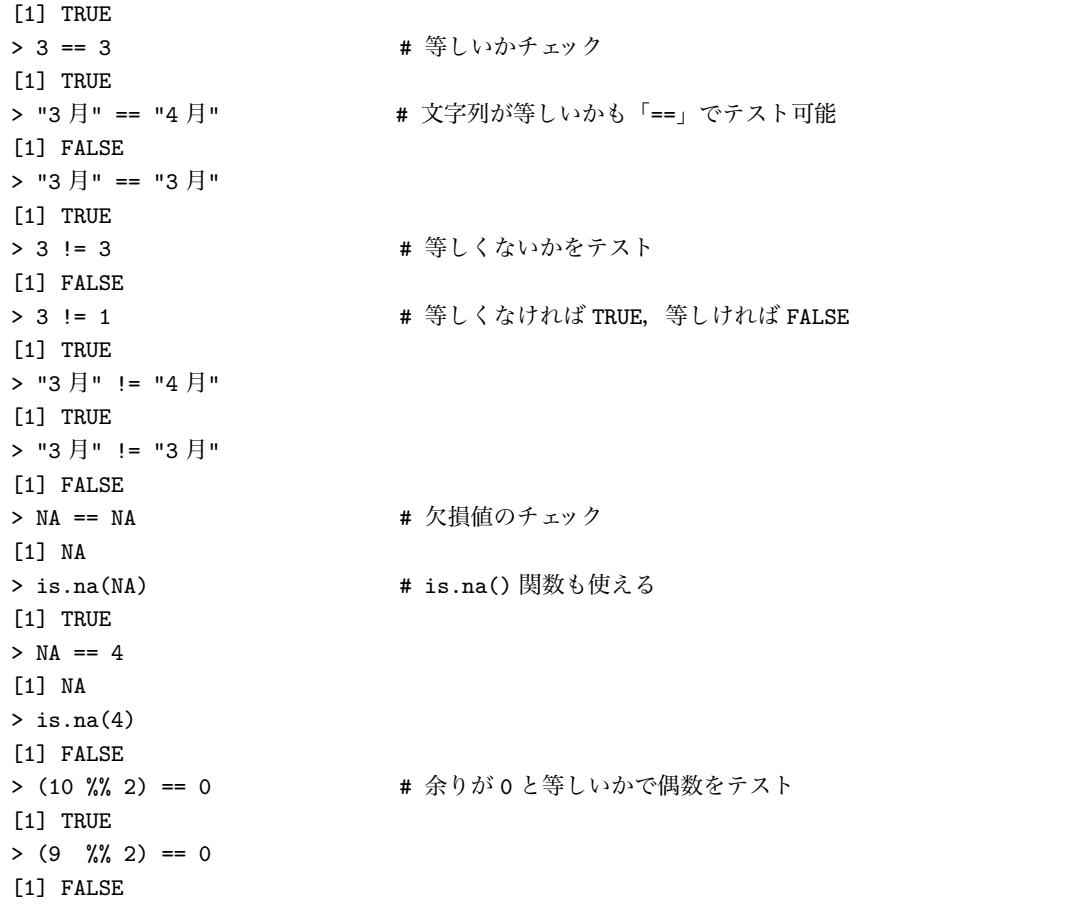

R の基本データ構造はベクトルで,四則演算等の演算子は全てベクトルの要素に対して適用でき ることを第1回に学んだ.条件式も要素ごとに適用される.

 $> a < -1:10$  $> b < -2:11$ > a < b # a と b の同じ位置の要素同士の大小比較を行う [1] TRUE TRUE TRUE TRUE TRUE TRUE TRUE TRUE TRUE TRUE > a == b <br>
<br> **2** + a と b の同じ位置の要素同士が等しいかどうかをテスト [1] FALSE FALSE FALSE FALSE FALSE FALSE FALSE FALSE FALSE FALSE > (a %% 2) == 0 <br>
# a の各要素が偶数かどうかをテスト [1] FALSE TRUE FALSE TRUE FALSE TRUE FALSE TRUE FALSE TRUE

# <span id="page-4-0"></span>**3.2 条件式を用いた要素の抽出**

上で学んだ条件式を用いて,まずはベクトルの要素を抽出してみよう.最後にデータフレームの 要素も条件式を用いて抽出する.

先ほど作成した 1 から 10 が入ったベクトル a から偶数データだけを取り出す方法を示す.

> a [1] 1 2 3 4 5 6 7 8 9 10 > (a %% 2) == 0 <br>
# a のうち偶数の要素部分だけ TRUE となる真偽値ベクトル [1] FALSE TRUE FALSE TRUE FALSE TRUE FALSE TRUE FALSE TRUE > a[(a %% 2) == 0] # 上の条件式を [] に書けば偶数値の要素を抽出できる. [1] 2 4 6 8 10

今度は *−*10 から 10 まで入ったベクトル b を使って,負の要素を抽出してみよう.

> b <- -10:10 # b に-10 から 10 までの数字のベクトルを代入  $> h$  $\begin{bmatrix} 11 & -10 & -9 & -8 & -7 & -6 & -5 & -4 & -3 & -2 & -1 & 0 & 1 & 2 & 3 & 4 & 5 & 6 & 7 & 8 & 9 \end{bmatrix}$ [21] 10 > b < 0 <br>
 <br> **\*** b が負の要素部分が TRUE となる真偽値ベクトル [1] TRUE TRUE TRUE TRUE TRUE TRUE TRUE TRUE TRUE TRUE FALSE FALSE FALSE [14] FALSE FALSE FALSE FALSE FALSE FALSE FALSE FALSE > b[b<0] <br> **\*** 真偽値ベクトルを [] に渡して負の要素を抽出  $[1]$  -10 -9 -8 -7 -6 -5 -4 -3 -2 -1

上の例では条件式を直接 □ に書いたが、条件式の結果を変数に代入しておいて、変数を □ に 渡しても同じ.

> negative <- b < 0 # b<0 の結果を negative に代入. > b[negative] わらります # 負の要素を抽出  $[1]$  -10 -9 -8 -7 -6 -5 -4 -3 -2 -1

次はデータフレームから条件にマッチしたデータを抽出してみる.まず女性のデータだけ抽出し てみよう.

> personal[, "性別"] == "女" +「性別」列に条件式を適用すると真偽値ベクトルが得られる [1] FALSE TRUE TRUE FALSE FALSE FALSE > personal [personal [, "性別"] == "女", ] + 上の条件式を [] に書いて女性の行を抽出 名前 身長 体重 年齢 性別 出身地 ID2 西南花子 166.4 58 20 女 鹿児島県 ID3 市東治子 168.0 NA 18 女 千葉県

上と同じことを,条件式の結果を変数に格納して用いてみる.

> is.women <- personal\$性別 == "女" # \$記号で列にアクセスしても同じ > personal [is.women, ] <br>
→ personal [is.women, ] 名前 身長 体重 年齢 性別 出身地 ID2 西南花子 166.4 58 20 女 鹿児島県 ID3 市東治子 168.0 NA 18 女 千葉県

「西南花子」の出身地を抽出してみる.

> personal[personal\$名前=="西南花子", "出身地"] # 条件式で行を特定化し,列名で出身地を指定 [1] "鹿児島県"

#### **3.3 実習**

<span id="page-6-0"></span>体重に欠損値が含まれるデータ(行)を抽出せよ.

#### **3.4 複合条件式**

複数の条件式を同時に使いたい場合は,論理演算によって条件式をつなげる.

#### <span id="page-6-1"></span>**3.4.1 論理和**

<span id="page-6-2"></span>条件 1 \_\_\_\_\_\_\_\_\_\_\_\_\_\_\_\_\_\_ 条件 2

OR 演算子|の例.

> TRUE | FALSE [1] TRUE > FALSE | TRUE [1] TRUE > TRUE | TRUE [1] TRUE > FALSE | FALSE [1] FALSE

出身地が福岡県かまたは鹿児島県のデータ(行)を抽出する.条件を括弧で括ることによって, 「」」より先に条件式が評価することを明示している1.

> personal[(personal\$出身地 == "福岡県") | (personal\$出身地 == "鹿児島県"),] 名前 身長 体重 年齢 性別 出身地 ID1 山田太郎 173.5 66 19 男 福岡県

<sup>1</sup>演算子には優先順位があって,「==」の方が「|」より優先順位が高いので,この場合括弧をつけなくても正しく評価さ れる.しかし,優先順位を間違えると予期しない結果になるので,括弧を用いる習慣をつけよう

ID2 西南花子 166.4 58 20 女 鹿児島県 ID5 山村英二 169.0 61 23 男 福岡県

#### <span id="page-7-0"></span>**3.4.2 論理積**

条件 1 \_\_\_\_\_\_\_\_\_\_\_\_\_\_\_\_\_ 条件 2

AND 演算子&の例.

> TRUE & FALSE [1] FALSE > FALSE & TRUE [1] FALSE > TRUE & TRUE [1] TRUE > FALSE & FALSE [1] FALSE

身長が 170cm 以上の男性を抽出する.

```
> personal[(personal$性別 == "男") & (personal$身長 >= 170), ]
  名前 身長 体重 年齢 性別 出身地
ID1 山田太郎 173.5 66 19 男 福岡県
ID4 三宅信二 170.3 81 20 男 岡山県
```
#### <span id="page-7-1"></span>**3.4.3 否定**

NOT 演算子!の例.

> !TRUE [1] FALSE > !FALSE [1] TRUE > !("abc" == "abc") [1] FALSE

出身地が福岡県以外の人を抽出する.

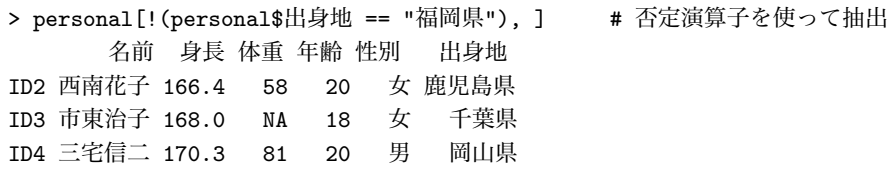

ID6 平野康介 159.0 63 20 男 神奈川県 > personal [personal\$出身地 != "福岡県", ] # この場合は「!=」を使うこともできる 名前 身長 体重 年齢 性別 出身地 ID2 西南花子 166.4 58 20 女 鹿児島県 ID3 市東治子 168.0 NA 18 女 千葉県 ID4 三宅信二 170.3 81 20 男 岡山県 ID6 平野康介 159.0 63 20 男 神奈川県

#### <span id="page-8-0"></span>**3.5 チェックリスト**

- 欠損値をテストする 2 つの方法.
- 偶数かどうかをテストする方法.
- 整数が入ったベクトル a から、正の数を抽出する方法.
- meibo データフレームの中から,「TEL」列の値が「092-331-3921」の行を抽出するコードは?
- NOT 演算子は?
- AND 演算子の意味と記号は?
- OR 演算子の意味と記号は?

# <span id="page-8-1"></span>**4 データフレームの要素の書き換え**

これまでデータの抽出(アクセス)方法を学んできた. 最後にデータの書き換え方法を学んでお こう.

R でのデータの書き換えは一貫していて、書き換えたい部分へのアクセスを記述し, そこに代入 演算子「<-」を用いて上書きしたいデータを代入すれば良い. 以下例を示す.

personal データフレームの市東治子の体重は NA であった. ここに 60 を設定した場合は, まず 市東治子の体重にアクセスし、そこに代入すれば良い.

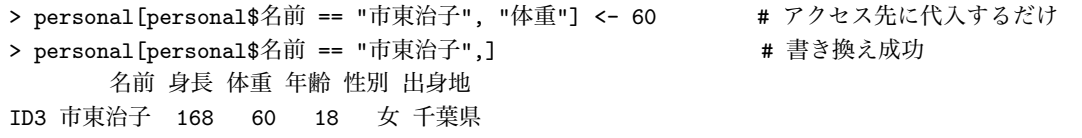

一括して変更することもできる.男を全て M に,女を全て F に置き換えてみよう.

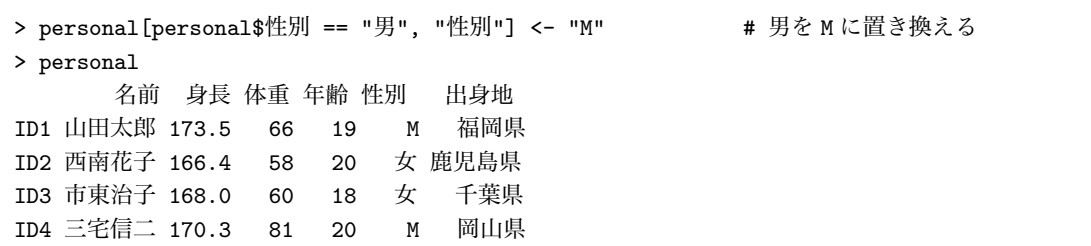

ID5 山村英二 169.0 61 23 M 福岡県 ID6 平野康介 159.0 63 20 M 神奈川県 > personal[personal\$性別 == "女", "性別"] <- "F" \*\*\* # 女を F に置き換える > personal 名前 身長 体重 年齢 性別 出身地 ID1 山田太郎 173.5 66 19 M 福岡県 ID2 西南花子 166.4 58 20 F 鹿児島県 ID3 市東治子 168.0 60 18 F 千葉県 ID4 三宅信二 170.3 81 20 M 岡山県 ID5 山村英二 169.0 61 23 M 福岡県 ID6 平野康介 159.0 63 20 M 神奈川県

この様な値の再設定方法はデータフレームの要素に限らず、あらゆるところで用いられる. 例え ば,前回の講義で列名を変更するときには,

colnames(personal) <- 新しい列名ベクトル

で変更したことを思い出そう.

### **4.1 チェックリスト**

- データフレームの要素を書き換える方法.
- mydata データフレームの3行2列目に10を設定するコードは?

# <span id="page-9-0"></span>**5 宿題**

現在, personal の内容は以下の通りである. このデータフレームを用いて以下の問いに答えよ.

(1) スコアの列を加える. 6 人が試験で以下の得点を得た.このデータを personal の「得点」列に設定せよ.

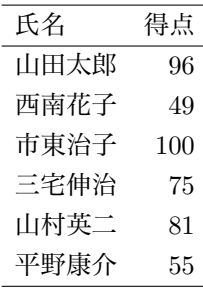

- (2) スコアをもとに合否判定の Logic 列を追加する. 60 点以上の人が合格である.合格なら TRUE を落第なら FALSE を「合否判定」列に設定せよ. ただし,合否判定は条件式を用いて行うこと.
- (3) 合格者を抽出する. 合格者の行を抽出し一覧表を作成せよ.
- (4) 列の順番を入れ替える. 列を「名前,得点,合否判定,性別,出身地,身長,体重」に並び替えたデータフレーム personal2 を作成せよ.
- (5) 成績付けする. 90 点以上は A, 80 点以上は B, 60 点以上は C, 60 点未満は D の成績を保持する「成績」列 を作成せよ.ただし,評価付けは条件式を用いて行うこと.
- (6) 基本統計量を求める. 得点の平均点と標準偏差を求めよ.